### $\Lambda EX\Lambda 35$ Menu Settings

# MENU

MONITORING cont.

SDI 1/2 Image [Clean, Processed, Clone SDI 1 (SDI 2 only

SDI 1/2 Format [422 1.5G HD, 422 3G HD, 444 3G HD,

25psf, 29.97psf, 30psf]

SDI 1/2 3G Level [Level A, Level B] A only for 444

choose/add custom/delete frame lines

Frame Line Color [Red, Green, Blue, Cyan, Magenta,

EVF Outs. Shad. [Off, 25%, 50%, 75%, 100%]

Monitor Outs. Shad. [Off. 25%, 50%, 75%, 100%]

SDI 1 Outs. Shad. [Off, 25%, 50%, 75%, 100%]

SDI 2 Outs. Shad. [Off, 25%, 50%, 75%, 100%]

User rectangles [Off, Rect 1, Rect 2, Rect 1+2]

VF Peaking Color [Red, Green, Blue, Cyan, Mag., Yellow, White]

SDI 1 Peaking Color [Red, Green, Blue, Cyan, Mag., Yellow, White]

User rectangle 1/2 Width [0-999]

User rectangle 1/2 Height [0-999]

User rectangle 1/2 Reset all

VF Peaking Mode [Aperture, Color]

VF Peaking Offset Shift [-5 - +5 | 0]

SDI 1 Peaking Mode [Aperture, Color]

SDI 1 Peaking Offset Shift [-5 - +5 | 0]

VF Peaking Level [1 - 20 | 5]

SDI 1 Peaking Level [1 - 20 | 5]

Use SDI 2 as Return In [On, Off]

Show Return In on VF [On, Off]

SDI Color Bars [On, Off]

Show Return In on SDI 1 [On Off]

User rectangle 1/2 Offset Top [0-999]

User rectangle 1/2 Offset Left [0-999]

Yellow, Black, White]

Master Magnification [100% - 200% | 100%]

Frame Line A/B/C [On Off

FRAME LINES

Frame Line [none]

FRAME LINE DISPLAY

Frame Line Opacity [1-4 | 3]

OUTSIDE SHADING

USER RECTANGLES

PEAKING

**RETURN IN** 

SDI 1/2 Frame Rate [23.976p, 24p, 25p, 29.97p, 30p, 48p,

50p. 59.94p, 60p, 23.976psf, 24psf,

422 6G UHD 422 12G UHD 444 12G UHD1

### IMAGE

### LOOK Look

choose/add custom/delete look | Default Look Intensity [10%, 20%, 30%, 40%, 50%... 100%] VF Processing [LogC4, Look (SDR), Look (EVF:HDR, Mon:SDR)1 SDI 1/2 Processing [LogC4, LogC4 Wireless Video Optimized, Look1 SDI 1/2 Color Space [REC 709 (SDR), REC 2020 (SDR), REC 2100/PQ (HDR), REC 2100/HLG (HDR)]

### TEXTURE

Texture choose/add custom/delete a texture | K445 Default Mirror Image [Off, V, H, V+H]

### SYSTEM

SENSOR Genlock [Off, SYNC IN or TC IN] Svnc Shift (0.000 µs) [+/-6189500 µs | 0 µs] User Pixel Masking Install User Pixel Mask Export User Pixel Mask Delete User Pixel Mask Grab Raw Image Fan Mode [Rec Low, Low Noise] Shutter Unit [Exposure Time, Shutter Angle] POWER

Priority [Power In (PWR), Onboard Bat. (BAT), Highest Voltage Power In (PWR) Warning (%) [0-99% | 10%] Power In (PWR) Warning (V) [19.0-35.0V | 22.0V] Onboard Battery (BAT) Warning (%) [0-99% | 10%] Onboard Battery (BAT) Warning (V) [19.0-35.0V | 22.0V] BAT Unit Preference [Percent.Volt] Enable PWR/BAT LEDs [On, Off] BAT Auto Boot Up [On, Off]

SYSTEM TIME + DATE set Year, Month, Day, Hour, Minute BUTTONS + DISPLAY

Display style [Day, Nigh Button + LED brightness [0-3 | 1] MVF-2 Touch [On, Off]

CAMERA ACCESS PROTOCOL (CAP) Enable CAP Server [On, Off] CAP Server Password...

set nassword CAP Client List view connected devices

NETWORK/WIFI WiFi power [On, Off] WiFi Mode [Host. Client] Wifi Host Password

> set password WiFi Host Channel [Automatic or 1-11 | Automatic]

WIFI NETWORK if Mode = Client: choose network

STREAMING METADATA

Enable Streaming [On, Off] Streaming Addressing [Unicast, Multicast]

### SYSTEM cont.

Streaming Address [192.168.0.123] Streaming Port [5432; 1024 - 65535] LAN IP Mode [Static, DHCP] LAN Static IP [192.168.0.100] LAN Static Subnet [255,255,255,0] LAN Static Gateway [0.0.0.0] LICENSES install/uninstall licenses

UPDATE Undate Camera

Undate I BUS Devices Update MVF-2... Update Lens Mount. Update Media... Update PDM-1.

RESET ELECTRIC HORIZON recalibrate roll & tilt Language [English, 中文]

### SETUP

User Setups Installed... save/load/delete/export User Setups User Setups On USB ... save/load/import User Setups from USB drive

Factory Reset... load factory default settings

### **USER BUTTONS**

define User Button functions for Camera User Buttons (1 to 9) MVF-2 User Buttons (VF1 & VF2) Monitor User Buttons (M, 1, 2, 3, 4) Hand Unit User Buttons (1 to 6) I BUS Device User Buttons (1 to 12) GPIO User Buttons (1 to 14) Lens RFT POSSIBLE FUNCTIONS Off VF Status info VF Check LogC4 VF Check HDR VF False Color VF Frame Lines VF Peaking VF Processing VF Surround View VF Zoom VF Zoom Position SDI 1/2 Status info SDI 1/2 Check LoaC4 SDI 1/2 False Color SDI 1/2 Frame Lines SDI 1/2 Peaking SDI 1/2 Surround View

SDI 1/2 Zoom

SDI 1/2 Zoom Position

SDI 1/2 Zoom (Smart)

### RFCORDING

Recording Codec [Apple ProRes 422 HQ, 4444, 4444 XQ or ARRIRAW1 Sensor Mode [4.6K 3:2 Open Gate 4 6K 16·9 4K 16·9 4K 2·1 3.8K 16:9 3.3K 6:5 3K 1:1] Recording Resolution [4K (4096x2304) depends on Codec UHD (3840x2160) and Sensor Mode 2K (2048x1152) HD (1920x1080) 3.3K (3328x2790) 4K 2.39:1 Ana 2x 3K (3072x3072) 3.8K 2:1 Ana 2x1 PROJECT SETTINGS Project Rate [23.976p, 24p, 25p, 29.97p, 30p, 48p, 50p, 59.94p and 60p]

### Next Reel Count [1 - 9999] Camera Index [A - ZZ] Camera Index Color [Red, Green, Blue, Cyan, Magenta, Yellow, Black, White] Lens Squeeze Factor [1.00, 1.25, 1.30, 1.33, 1.50, 1.65, 1.80, 1.85 and 2.00]

**REC BEEPER/TALLY Bec Start Beeper** [On Off

### Rec Stop Beeper [On Off] Media Full Beeper [On, Off] Tally MVF-2 [On Off]

PRERECORDING MAX. DURATION Prerec Duration [1-20s | 5s] AUDIO RECORDING

Audio Recording [On, Off] Gain Levels. Channel 1/2/3/4 Source [None, Line In L/R, AEM-1 L/R. Internal Mic L/R1 Channel 1/2/3/4 Control [if Source = Line In L/R: Manual Gain, Manual Gain + Lim, Auto Gain] VF Headphones Routing for Channel 1-4 [Off, L, L+R, R] VF Headphones Volume [0-30 | 20] Reference Tone [Off, -9dBFS, -18dBFS, -20dBFS]

### MEDIA

Erase Media.. erases files on Compact Drive Prepare USB Medium... creates necessary folders on USB drive

### **MONITORING** cont.

VF Surround View [On Off] EVF Surround Mask [Black Line, Colored Line, 25% Mask, 50% Mask, 75% Mask and 100% Mask] Monitor Surround Mask [Black Line, Colored Line, 25% Mask, 50% Mask, 75% Mask and 100% Mask] Magnification [100% - 200% | 100%] SETTINGS

EVF Brightness [120, 200 and 300] EVF Power [Auto, Off, On] EVF Eyepiece Heating [On, Off] EVF Image Rotation 180° [On, Off]

Monitor Brightness [1 - 10 | 6] Monitor Flip Mode [Auto, Normal, Flipped] EVF OVERLAYS

Frame Lines [On, Off Center Mark [Off, Dot, Small Dot, Cross, Samll Cross] Status Info [Off. Overlav and Safe]

STATUS COMPONENTS Electronic Horizon [On. Off] Show Numeric Values [On, Off] Lens Data [On, Off]

Lens Focus Distance [On, Off] Depth of Field [On, Off] Distance Measure [On, Off] Master Grips/OCU-1 Control [On, Off]

Info Left/Right/Top/Bottom [On, Off] Audio [On Off]

### Timecode [On, Off] Overlay Brightness [1 - 4]

MONITOR OVERLAYS

### Frame Lines [On, Off]

Center Mark [Off, Dot, Small Dot, Cross, Small Cross] Flectronic Horizon [On, Off] Show Numeric Values [On, Off]

### SDI 1/2 PROCESSING

Surround View [On, Off] Surround Mask [Black Line, Colored Line, 25% Mask, 50% Mask, 75% Mask and 100% Mask]

### Magnification [100% - 200% | 100%] OVERLAYS

Frame Lines [On, Off] Center Mark [Off, Dot, Small Dot, Cross, Small Cross] Status Info [Off, Overlay and Safe]

### STATUS COMPONENTS

Camera Index Letter [On, Off] Electronic Horizon [On Off] Show Numeric Values [On, Off] Lens Data [On, Off] Lens Focus Distance [On, Off] Distance Measure [On, Off] Master Grips/OCU-1 Control [On, Off] Info Left/Right/Top/Bottom [On, Off] Audio [On, Off] Timecode [On, Off] Overlav Brightness [1 - 4]

False Color [On. Off] Peaking [On, Off] Hide Messages [On, Off]

# 

### **USER BUTTONS cont.**

SDI Color Bars FI In-/Decrease FPS In-/Decrease FPS Preset ND In-/Decrease Shutter In-/Decrease WB In-/Decrease Audio CH-1/2 In-/Decrease Audio Mute int. Mic Audio Solo Auto WB Check Last Clip Flin Monitor Frame Grab Mirror Image Playback Prerecording Record Start/Stop Return In

### METADATA

set metadata fields:

Production Production Company Director Cinematographer Camera Operator Location Scene Take User Info 1/2

### LENS & ECS

LENS DATA info on active lens Lens Tables Installed. see/add/delete/export Lens Tables Lens Table Favorites.. see/add/delete/export Lens Tables Add To Favorites Clear Lens Table clears active Lens Tables Calibrate All Motors LBUS LENS MOTOR CONFIGURATION Focus/Iris/Zoom Motor Torque [1-4 | 3 Focus/Iris/Zoom Motor Direction [Left, Right] Focus/Iris/Zoom Motor Teeth Count [Auto, 40t, 50t, 60t] RADIO Power [On, Off Channel [0-13 | 4] Status (info) [Off, Initializing, Ready] Connected Devices (info) see number of connected devices Wireless Region Setting [Australia... to World] Focus Unit [Lens Default, Imperial, Metric] Circle of Confusion [0.009, 0.013, 0.025] Enable lens mount [On, Off]

1 of 2

### ALEXA35 Menu Settings

### FPS

set sensor speed [0.750 - 120.000fps | 24.000fps] add/delete value

## HOME

### SHUTTER

set shutter angle add/delete value

resulting exposure time shown in info pane

set exposure index [160 - 6400, 2560 ES - 6400 ES | <u>800</u>] ES limitation shown in info pane

IRIS

EI

view current iris readout (LDS 1 or 2 lens required)

### ND

TC

view timecode

reset/set to time

TC Offset [+/-20 | 0]

Run mode [Free run, Rec run] Mode [Regen, Preset, Jam sync] Regen source [LTC in, Media] set by menu Count mode [Non-Dropframe, Dropframe]

OPTIONS Timecode

set ND filter [ND -, ND 0.6, ND 1.2, ND 1.8]

### WB

set white balance [2.000 - 11.000K +/-16.0CC | 5600K 0.0CC] add/delete/rename values

AUTO WB press two times to trigger auto white balance (follow instructions on screen)

## MENU CONT. - PLAYBACK

# get info on:

Version System False Color PWR/BAT LED Media USB Network Lens User Button export log and info files: Export HW Info File ...

INFO

Export Logfiles...

### ALERTS

view alerts and warnings

### PLAY

skip rev/fwd, see clip list

OPTIONS Play End Mode [Pause on end, Pause on start, Loop,

Play next clip, Exit playback]

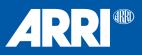